IRIS FailSafe™ 2.0 Samba Administrator's Guide

Document Number 007-3988-001

#### **CONTRIBUTORS**

Written by Anita Manders Illustrated by Dany Galgani Edited by Rick Thompson Production by Amy Swenson Engineering contributions by Jeremy Allison, Herb Lewis, Paddy Sreenivasan, Saadia Khan

© 1999, Silicon Graphics, Inc.— All Rights Reserved The contents of this document may not be copied or duplicated in any form, in whole or in part, without the prior written permission of Silicon Graphics, Inc.

#### LIMITED AND RESTRICTED RIGHTS LEGEND

Use, duplication, or disclosure by the Government is subject to restrictions as set forth in the Rights in Data clause at FAR 52.227-14 and/or in similar or successor clauses in the FAR, or in the DOD, DOE, or NASA FAR Supplements. Unpublished rights reserved under the Copyright Laws of the United States. Contractor/manufacturer is SGI, 1600 Amphitheatre Pkwy., Mountain View, CA 94043-1351.

Silicon Graphics, IRIS, and IRIX are registered trademarks and IRIS FailSafe, SGI, and the SGI logo are trademarks of Silicon Graphics, Inc.

INFORMIX is a trademark of Informix Software, Inc. Netscape is a trademark of Netscape Communications Corporation. NFS is a trademark of Sun Microsystems, Inc. Oracle is a trademark of Oracle Corporation. Windows is a trademark of Microsoft Corporation.

IRIS FailSafe™ 2.0 Samba Administrator's Guide Document Number 007-3988-001

# Contents

**List of Figures** v **List of Tables** vii **List of Examples** ix **About This Guide** xi Audience xi Structure of This Document xi Related Documentation xii Conventions Used in This Guide xiii Reader Comments xiv **1. IRIS FailSafe Samba Overview** 1 IRIS FailSafe Samba File System Monitoring 1 Overview of Configuring IRIS FailSafe for Samba 3 **2. Configuring IRIS FailSafe for Samba** 5 Required Software 5 Planning Samba Resources 6 Configuration Parameters for the Samba Resource 7 How does Samba failover work? 7 What does the FailSafe Administrator need to set up? 9 Configuring Samba Resources 11 Adding Samba Resource Information to the Configuration Database (CDB) 12 Creating a Samba Resource Type 12 Creating the *Samba* Resource Type 14 Creating a Samba Resource 15 Creating a Samba Resource Group 17 Monitoring the Samba Resource 17

Contents

Testing the Samba Resource 18 Testing the *start* Script 19 Testing the *stop* Script 20 Testing the *monitor* Script 20 Testing the *restart* Script 21 Testing the *exclusive* and *probe* Scripts 21 Testing Resource Group Failovers 22

# List of Figures

**Figure 1-1** Message Paths in IRIS FailSafe 2

# List of Tables

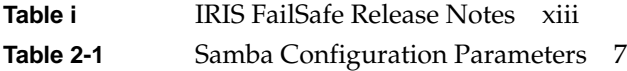

# List of Examples

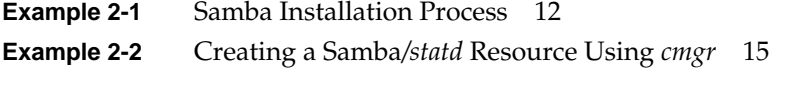

# About This Guide

This guide provides information about how to configure IRIS FailSafe 2.0 systems with the IRIS FailSafe 2.0 Samba option. This option enables Samba resources to be failed over from one node to another if a component fails. This guide is intended as a supplement to the information about configuring IRIS FailSafe that is described in the *IRIS FailSafe 2.0 Administrator's Guide*.

This guide was prepared in conjunction with Release 2.0 of the IRIS FailSafe Samba option. It describes the IRIS FailSafe Samba software for the Samba for IRIX release 2.0.5a.

# **Audience**

This guide is written for system administrators who are responsible for configuring and administering an IRIS FailSafe system with the optional IRIS FailSafe Samba software. These system administrators must be familiar with the Samba for IRIX configuration.

# **Structure of This Document**

This guide contains the following chapters:

- Chapter 1, "IRIS FailSafe Samba Overview," describes the IRIS FailSafe components that are included in the IRIS FailSafe Samba option. It also provides an overview on the steps that are required to add Samba as a highly available service to an IRIS FailSafe cluster.
- Chapter 2, "Configuring IRIS FailSafe for Samba," explains the procedure for adding Samba as a highly available service.

# **Related Documentation**

For more information about Samba, see the *Samba for IRIX Installation and Administration Guide*.

Besides this guide, other documentation for the IRIS FailSafe system includes

- *IRIS FailSafe 2.0 Administrator's Guide*
- *IRIS FailSafe 2.0 Programmer's Guide*
- *IRIS FailSafe 2.0 INFORMIX Administrator's Guide*
- *IRIS FailSafe 2.0 Netscape Server Administrator's Guide*
- *IRIS FailSafe 2.0 NFS Administrator's Guide*
- *IRIS FailSafe 2.0 Oracle Administrator's Guide*

The IRIS FailSafe reference pages are as follows:

- cmond(1M)
- $crsd(1M)$
- failsafe(7M)
- ha\_cilog(1M)
- ha\_cmsd(1M)
- ha\_exec2(1M)
- ha\_filelock(1M)
- ha\_fileunlock(1M)
- ha\_fsadm(1M)
- ha\_fsd(1M)
- ha\_gcd(1M)
- ha\_http\_ping2(1M) (IRIS FailSafe Web)
- ha\_ifdadmin(1M)
- ha\_ifd(1M)
- ha\_ifmx2(1M) (IRIS FailSafe INFORMIX option)
- ha\_macconfig2(1M)
- ha\_srmd(1M)
- ha\_statd2(1M)

Release notes are included with each IRIS FailSafe product. The names of the release notes are as follows:

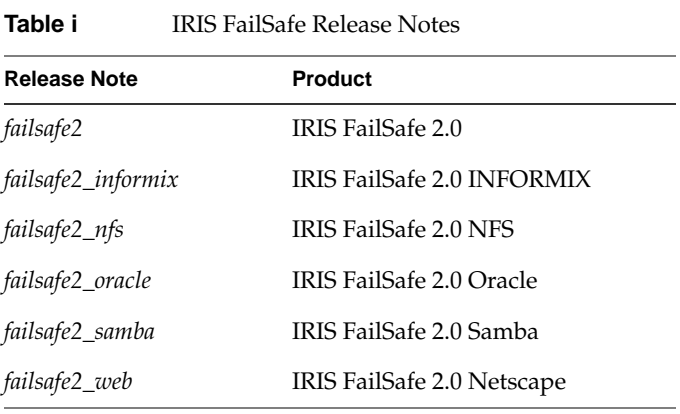

# **Conventions Used in This Guide**

These type conventions and symbols are used in this guide:

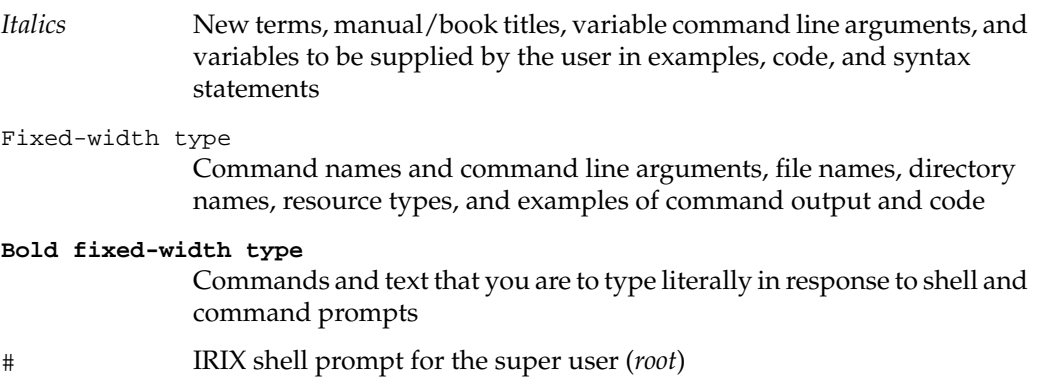

# **Reader Comments**

If you have comments about the technical accuracy, content, or organization of this document, please tell us. Be sure to include the title and document number of the manual with your comments. (Online, the document number is located in the front matter of the manual. In printed manuals, the document number can be found on the back cover.)

You can contact us in any of the following ways:

Send e-mail to the following address:

techpubs@sgi.com

• Use the Feedback option on the Technical Publications Library World Wide Web page:

http://techpubs.sgi.com

- Contact your customer service representative and ask that an incident be filled in the SGI incident tracking system.
- Send mail to the following address:

Technical Publications SGI 1600 Amphitheatre Pkwy., M/S 535 Mountain View, California 94043-1351

Send a fax to the attention of Technical Publications at:

+1 650 932 0801

We value your comments and will respond to them promptly.

*Chapter 1*

# 1. IRIS FailSafe Samba Overview

This chapter provides information about the components that are added to the base IRIS FailSafe 2.0 product by the IRIS FailSafe 2.0 Samba option. It assumes that you are familiar with the basic components of IRIS FailSafe described in Chapter 1 of the *IRIS FailSafe 2.0 Administrator's Guide*. This chapter also lists the steps you must take to add Samba to the highly available services that are failed over on an IRIS FailSafe cluster.

The major sections in this chapter are as follows:

- "IRIS FailSafe Samba File System Monitoring" on page 1
- "Overview of Configuring IRIS FailSafe for Samba" on page 3

### **IRIS FailSafe Samba File System Monitoring**

The IRIS FailSafe Samba option adds NetBIOS name aliasing support to the IRIS FailSafe base software. The name aliasing monitoring scripts monitor the Samba NetBIOS names. If the monitor script detects a failure, it will report a local monitoring failure to FailSafe, and FailSafe will take the appropriate action. Figure 1-1 shows an example of the message paths in IRIS FailSafe and the appropriate action. Figure 1-1 also shows the interaction between the resource action scripts and the FailSafe agents (ha\_ifd, ha\_ifmx2). The Samba resource action scripts do not interact with any FailSafe agent directly, except for the ha\_srmd process.

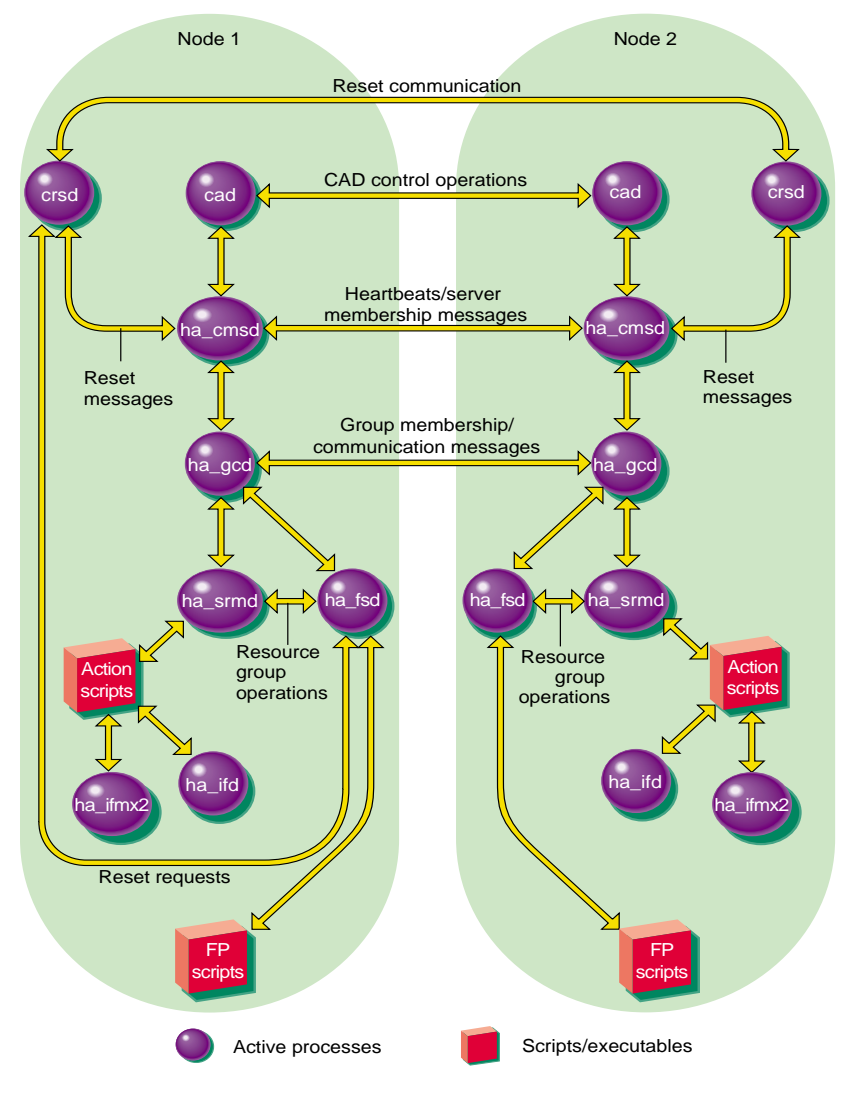

**Figure 1-1** Message Paths in IRIS FailSafe

# **Overview of Configuring IRIS FailSafe for Samba**

To configure an IRIS FailSafe cluster for failover of Samba, follow these steps:

- 1. Install, configure, and test the base IRIS FailSafe software as described in the *IRIS FailSafe 2.0 Administrator's Guide*.
- 2. Install the latest IRIS FailSafe 2.0 rollup patch software. To install the IRIS FailSafe 2.0 patch in the cluster, please read the patch release notes.
- 3. Install the Samba for IRIX software on the cluster nodes and any additional software if required. See the section "Required Software" in Chapter 2.
- 4. Configure the Samba resources. See the section, "Configuring Samba Resources" in Chapter 2.
- 5. Add the Samba resource type, resource attribute, and resource information to the configuration database (CDB) file. See the section "Adding Samba Resource Information to the Configuration Database (CDB)" in Chapter 2.
- 6. Test the Samba failover. See the section "Testing the Samba Resource" in Chapter 2.

# 2. Configuring IRIS FailSafe for Samba

This chapter provides information about configuring the IRIS FailSafe Samba option for use on an IRIS FailSafe system. The major sections in this chapter are as follows:

- "Required Software" on page 5
- "How does Samba failover work?" on page 7
- "What does the FailSafe Administrator need to set up?" on page 9
- "Configuring Samba Resources" on page 11
- "Adding Samba Resource Information to the Configuration Database (CDB)" on page 12
- "Monitoring the Samba Resource" on page 17
- "Testing the Samba Resource" on page 18

# **Required Software**

The required software for Samba failover is as follows:

• Samba software

See the *Samba for IRIX Installation and Administration Guide* for more information about Samba.

• Base IRIS FailSafe software and the latest IRIS FailSafe 2.0 rollup patch

See the section "Installing the IRIS FailSafe Software" in Chapter 2 of the *IRIS FailSafe 2.0 Administrator's Guide* for a complete list of required base software.

- IRIS FailSafe Samba software
	- The *IRIS FailSafe 2.0 Samba Administrator's Guide* subsystem is *failsafe2\_samba.books.book\_AG*.
	- The man page subsystem is *failsafe2\_samba.man.man*.
- The release notes subsystem is *failsafe2\_samba.man.relnotes*.
- The base software subsystem is *failsafe2\_samba.sw.base*.

# **Planning Samba Resources**

The IRIS FailSafe 2.0 Samba option enables IRIS FailSafe 2.0 to provide failover protection for Samba resources designated by the NetBIOS name.

IRIS FailSafe operates on the concept of resources. A resource can be a filesystem, IP address or any entity that can be moved from one node to another when a problem (or scheduled downtime) occurs. A Samba resource is based on the NetBIOS name of a machine. Each node in a FailSafe cluster that runs Samba has a distinct NetBIOS name. (The NetBIOS name is usually the same as the host name of the machine, but in uppercase, and it must conform to the NetBIOS naming restrictions, which require that the name be in uppercase and contain 15 characters or less.) The ability of a Samba server to respond to service requests on this name is the resource that can be failed over between nodes.

In an IRIS FailSafe 2.0 cluster, one or more nodes can export Samba resources. If a node that exports Samba resources fails, another node provides backup service.

A Samba resource is defined by a NetBIOS name, and it depends on the following configuration parameters that must be defined within the FailSafe Samba resource definition:

# **Configuration Parameters for the Samba Resource**

Table 2-1 lists the resource names and configuration parameters for the Samba resource.

| <b>Resource Parameters</b> | <b>Comments</b>                                                                                                    |
|----------------------------|----------------------------------------------------------------------------------------------------|
| resource-name              | Defines the name of the Samba resource.                                                                                                    |
| resource attributes        |                                                                                                    |
| <i>interface address</i>   | The High Availability IP (HA-IP) address to which the<br>NetBIOS name belongs. This IP address must also exist<br>within FailSafe as a resource.                                                                                                    |
| <b>Netmask</b>             | The netmask of the HA-IP address referenced in the<br>interface address value. It is represented in the form of a<br>dotted decimal IP address (for example, 255.255.255.0 for<br>a class C netmask).                                                                                                    |
| resource dependencies      |                                                                                                    |
| filesystem                 | Name of the High Availability filesystem that this<br>particular Samba resource is exporting. No checks are<br>made that the paths exported in smb.conf are contained in<br>this filesystem, but this lets the Samba resource be<br>dependent on a FailSafe filesystem resource and be failed<br>over with the filesystem. |

**Table 2-1** Samba Configuration Parameters

The procedure for configuring Samba resources for IRIS FailSafe 2.0 is described in the following section, "How does Samba failover work?"

# **How does Samba failover work?**

In order to fail over the Samba resources, Samba must be able to register a secondary NetBIOS name alias. When FailSafe starts up, there must be no normal Samba */usr/samba/lib/smb.conf* configuration file. Instead, the *smb.conf* file is constructed dynamically from a template file, as follows:

*/usr/samba/lib/smb.conf.template*

This template file must contain the standard Samba (*global*) setup for the workgroup, but it must not contain any of the *smb.conf* options, such as *netbios name*, *netbios aliases*, or *interfaces*. These lines are automatically added as FailSafe starts the Samba resources. You should not define any nonglobal (*share*) names in this template file.

When Samba does not use FailSafe, it is given its primary NetBIOS name by adding the following line in *smb.conf*:

netbios name = *name*

NetBIOS aliases are added by using the following command in *smb.conf*:

netbios aliases = *alias1 alias2*

Multiple IP interfaces are supported in Samba by adding them to the following command in *smb.conf*:

interfaces = *IP1/netmask1 IP2/netmask2*

(where *IPx* is a dotted decimal IP address, and *netmaskx* is a dotted decimal netmask such as 255.255.255.0).

When the Samba option is run under FailSafe, the FailSafe daemons are responsible for maintaining these lines in the generated *smb.conf* file.

A Samba NetBIOS name must be defined for each HA-IP address that is being served by Samba. For example, a Samba resource name of *SERVER1* can be defined for a server with a HA-IP of 123.45.6.78 and a netmask of 255.255.255.0. FailSafe then generates the *smb.conf* file when the *SERVER1* resource is brought online by first copying the contents of the *smb.conf.template* file and then appending the following lines to the generated *smb.conf* file:

```
netbios name = SERVER1
interfaces = 123.45.6.78/255.255.255.0
include=/usr/samba/lib/smb.conf.%L
```
The *include=/usr/samba/lib/smb.conf.%L* line refers to a file that describes the *shares* that Samba serves out for a specific NetBIOS name. At run time, the *%L* is expanded into the NetBIOS name that the client is using to refer to the server The FailSafe administrator must create one of these files for each NetBIOS name. See the following examples.

This tells Samba to respond to connection requests on the given IP address under the name *SERVER1*, and to register that name via broadcast on the given interface. A second FailSafe node with an HA-IP address of 123.45.6.90 and the same netmask, and a Samba resource name of SERVER2 would have the following lines appended to its generated *smb.conf* file:

```
netbios name = SERVER2
interfaces = 123.45.6.90/255.255.255.0
include=/usr/samba/lib/smb.conf.%L
```
In the previous example, Windows clients requesting a connection to *SERVER1* would access the resources on the first machine, and those clients requesting a connection to *SERVER2* would access the resources on the second.

Now, consider what happens when server *SERVER2* fails, and server *SERVER1* must take over the resource. Once *SERVER2* has failed and the HA-IP address 123.45.6.90 has been failed over to *SERVER1*, the *smb.conf* file on *SERVER1* will be rewritten to contain the following lines:

```
netbios name = SERVER1
netbios aliases = SERVER2
interfaces = 123.45.6.78/255.255.255.0 123.45.6.90/255.255.255.0
include=/usr/samba/lib/smb.conf.%L
```
Following this, the *nmbd* daemon on *SERVER1* will be restarted (so it can register the additional NetBIOS name) and the *smbd* daemons on *SERVER1* will receive a HUP signal to cause them to reread the *smb.conf* file and offer the additional resources.

The Windows clients that now connect to the NetBIOS name *SERVER2* will be accessing *SERVER1* instead, although the change in physical servers will be transparent to them. (The change in physical servers will not be transparent to clients that had *active* Server Message Block (SMB) resources on *SERVER2*. They will have to drop these resource handles and reconnect. The success of this procedure depends on what operation the Windows clients were using).

# **What does the FailSafe Administrator need to set up?**

The FailSafe administrator has to set up the contents of the */usr/samba/lib/smb.conf.template* file for each server in the cluster. (An example is provided with the plugin.) This file should be edited to contain the correct workgroup for the Samba server (copy this file to all nodes of the cluster that will be serving the Samba resource) and also any site specific (global) section changes needed.

**Note:** The options *netbios name*, *netbios aliases*, and *interfaces* should not be added to this file, and there should not be any share points defined in this file.

Then, create the */usr/samba/lib/smb.conf.servername* files (where *servername* is the NetBIOS name of the resources that are exported by the FailSafe cluster). Each of these files should contain a list of share definitions that each NetBIOS name will offer to clients. The path names in the share definitions should exist under the high-availability filesystem resource that the Samba resources depend on. In other words, the area of the filesystem being shared by Samba should be able to be failed over from one node to another node.

Copy these */usr/samba/lib/smb.conf.servername* files to all the nodes of the cluster that will be serving the Samba resources, so that all nodes are able to share out all the resources.

For example, if there is a two-node cluster with the HA filesystem resource */fs1* on NetBIOS name *SERVER1*, and */fs2* on NetBIOS name *SERVER2*, the two files might look like the following:

```
Contents of /usr/samba/lib/smb.conf.SERVER1:
[fs1]
         comment = failsafe filesystem1
        path = /fs1 read only = no
         guest ok = yes
Contents of /usr/samba/lib/smb.conf.SERVER2:
[fs2]
         comment = failsafe filesystem2
        path = /fs2 read only = no
         guest ok = yes
```
If resource *SERVER2* is failed over to *SERVER1*, then as filesystem */fs2* becomes mounted on *SERVER1*, the Samba server on *SERVER1* will start serving out the SMB share *fs2* under the NetBIOS name *SERVER2*.

Next, create the FailSafe Samba resource. The following *cmgr* script creates a Samba resource:

define resource << NetBIOS name>> of resource\_type Samba in cluster <<cluster name>> set monitor-level to << monitor level: either 1 or 2>> set InterfaceAddress to <<IP address used by Samba client>> set NetMask to << network mask>> set filesystem to <<filesystem exported by samba server>> add dependency <<IP\_address resource name>> of type IP\_address add dependency <<filesystem resource name>> of type filesystem done

Finally, start the Samba FailSafe resources. The Windows clients should be able to see all the resources that you have defined under the server names.

### **Configuring Samba Resources**

You can use the following procedure to perform the Samba configuration for the resources that will be failed over. The IRIS FailSafe 2.0 software exports the Samba resources.

- 1. Create or identify the resources to be failed over. You must follow the guidelines in the section "Planning Samba Resources."
- 2. On each node that exports the resource, create the mount point directory.
- 3. On one node, open the file */etc/config/statd.options* for editing (it may be new).
- 4. Put **-h** on the first line of the file:

-h

- 5. Close the file.
- 6. Set the owner, group, and mode of the file, if you just created it:

```
# chown root.sys /etc/config/statd.options
# chmod 644 /etc/config/statd.options
```
7. Repeat steps 3 through 6 on the other nodes.

# **Adding Samba Resource Information to the Configuration Database (CDB)**

This section describes procedures that show you how to create a Samba resource type, resource, resource group, and how to test and monitor the Samba resource. These procedures assume that a CDB that does not include Samba has already been created, installed, and tested as described in the *IRIS FailSafe 2.0 Administrator's Guide*.

# **Creating a Samba Resource Type**

To create a Samba resource type, this subsection assumes that you are already familiar with the concepts of resource types. The Samba resource type defines the following resource attributes. See Table 2-1 for the definitions of these resource attributes.

- *resource-name*, which defines the name of the resource
- *interface address*, which defines the highly available IP (HA-IP) address to which the NetBIOS name belongs
- *netmask*, which defines the netmask of the HA-IP address referenced in the interface address value
- *filesystem*, which is the name of the highly available filesystem that this particular Samba resource is exporting.

The Samba resource type is created at cluster creation time. If this automatic resource creation fails, the administrator must create the resource type before a Samba resource is created. The Samba resource type must be installed if you want to add a Samba resource to a cluster that was created before the Samba software was installed.

**Example 2-1** Samba Installation Process

```
Inst> l *
 View: distribution
 Status: N=new, U=upgrade, S=same, D=downgrade
 Selection: i=install, r=remove, k=keep
 Subsystem Types [bdrpc]: b=reBoot needed, d=Default, r=Required,
 p=patch, c=Client only
i U failsafe2_samba.books.book_AG [d] 0 FailSafe Samba Plugin 2.0
Administrator's Guide
i U failsafe2_samba.man.man [d] 0 FailSafe Samba Plugin 2.0 man pages
```
i U failsafe2\_samba.man.relnotes 0 FailSafe Samba Plugin 2.0 release notes i U failsafe2\_samba.sw.base [d] 0 FailSafe Samba Plugin 2.0 base software Disk space summary (Kbytes):  $/$  / /samba cm1 /apps Current free space 2272380 4422412 5656968 - Selections net change  $0$  0 0 0 - Temporary inst overhead 1296+ 0 0 0 = Minimum free during install 2271084 4422412 5656968 Final projected free space 2272380 4422412 5656968 Inst> **g** Pre-installation check .. 8% Checking space requirements .. 16% Installing/removing files .. 16% Upgrading selected failsafe2\_samba.books subsystems Installing/removing files .. 65% Upgrading selected failsafe2\_samba.man subsystems Installing/removing files .. 72% Upgrading selected failsafe2\_samba.sw subsystems Installing/removing files .. 94% Running exit-commands .. 99% Checking dependencies .. 100% Done. Installations and removals were successful. You may continue with installations or quit now.

Inst> **quit**

# **Creating the** *Samba* **Resource Type**

You can use one of the following methods to create the *Samba* resource type:

- Run cluster manager (*cmgr*) and manually create the resource type. For more information, see the *IRIS FailSafe 2.0 Administrator's Guide*.
- Run cluster manager (*cmgr*) and install the resource type, as follows:

```
cmgr> show resource_types installed
NFS
template
Netscape_web
statd
Oracle_DB
MAC_address
IP_address
INFORMIX_DB
filesystem
volume
cmgr> install resource_type Samba in cluster eagan
```
cmgr>

• Instead of using cluster manager (*cmgr*) to create the Samba resource type in cluster *eagan*, you can use the IRIS FailSafe 2.0 **Load Resource Type** GUI task to load the Samba resource type in the cluster *eagan*.

## **Creating a Samba Resource**

After you have defined the resource type, the administrator must define the Samba resources based on the resource type. Each resource requires a unique resource name (for example, the Samba resource type is the Samba instance name). Then, the administrator must supply the resource parameters. To create the resource, either use the cluster manager (*cmgr*), the *cmgr-create-resource-Samba/statd* scripts, or the GUI.

**Example 2-2** Creating a Samba*/statd* Resource Using *cmgr*

```
cm2> /usr/cluster/bin/cluster_mgr
Welcome to IRIS FailSafe Cluster Manager Command-Line Interface
cmgr> create resource /server1 of resource_type Samba in cluster eagan
Enter commands, when finished enter either "done" or "cancel"
Type specific attributes to create with set command:
Type Specific Attributes - 2: filesystem
Resource type dependencies to add:
Resource Dependency Type - 2: filesystem
resource /disk5 ? set filesystem to /server5
resource /disk5 ? done
Successfully created resource /server5
cmgr> modify resource /server5 of resource_type Samba in cluster eagan
Enter commands, when finished enter either "done" or "cancel"
Type specific attributes to modify with set command:
Type Specific Attribute - 2: filesystem
No resource type dependencies to add
resource /server5 ? add dependency /server5 of type filesystem
resource /server5 ? done
Successfully modified resource /server5
Enter commands, when finished enter either "done" or "cancel"
```
Type specific attributes to create with set command:

Type Specific Attributes - 1: InterfaceAddress Resource type dependencies to add: Resource Dependency Type - 1: IP\_address Resource Dependency Type - 2: filesystem resource /disk5/statmon ? **set InterfaceAddress to 128.162.101.22** resource /disk5/statmon ? **set NetMask to 255.255.255.0** resource /disk5/statmon ? **done** Successfully created resource /server5 cmgr> **modify resource /server5 of in cluster eagan** Enter commands, when finished enter either "done" or "cancel" Type specific attributes to modify with set command: Type Specific Attribute - 1: InterfaceAddress No resource type dependencies to add resource /server5 ? **add dependency 128.162.101.22 of type IP\_address** resource /server5 ? **add dependency /server5 of type filesystem** resource /server5 ? **done** Successfully modified resource /server5 cmgr> **show resource /server5 of resource\_type Samba** export-info: rw,wsync,anon=root filesystem: /server5 Resource dependencies filesystem /server5 cmgr>

# **Creating a Samba Resource Group**

To create a resource group, you must first become familiar with the terms and concepts of FailSafe. A resource group can be created either by the GUI or the cluster manager (cmgr).

To create an effective resource group, you must include all of the resources that the Samba resource is dependent on, such as filesystems, volumes, and IP addresses. The following example shows the creation of a typical resource group:

```
cmgr> create resource_group samba in cluster eagan
Enter commands, when finished enter either "done" or "cancel"
resource_group samba ? set failover_policy to ordered-in-order
resource_group samba ? add resource Samba8 of resource_type Samba
resource_group samba ? add resource 128.162.101.20 of resource_type
IP_address
resource_group samba ? done
Successfully created resource group samba
cmgr> show resource_group samba in cluster eagan
Resource Group: samba
         Cluster: eagan
         Failover Policy: ordered-in-order
Resources:
         samba8 (type: Samba)
```
#### 128.162.101.20 (type: IP\_Addresses)

#### **Monitoring the Samba Resource**

There are several scripts that FailSafe uses to start, stop, and monitor the Samba servers on a node. These are found in the directory */var/cluster/ha/resource\_types/Samba* and are the following scripts:

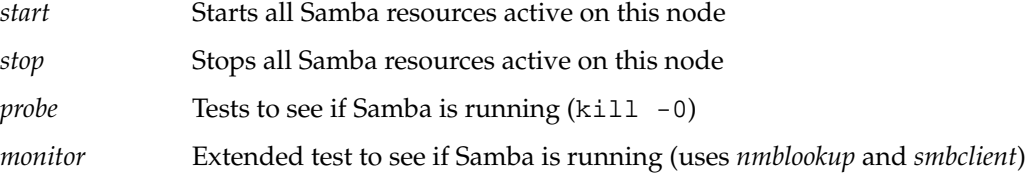

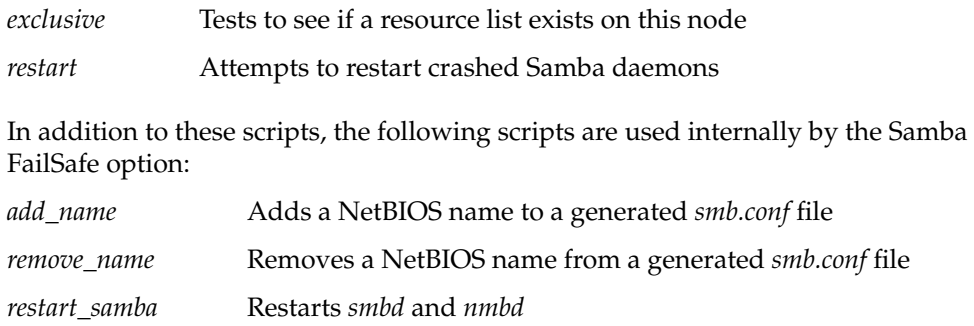

### **Testing the Samba Resource**

To ensure that the Samba resource has been correctly configured, you can test individual actions by executing the scripts. Each script, located at */var/cluster/ha/resource\_types/Samba*, requires two arguments, an input file and an output

file. The content of the input file is the resource name. The scripts will display 0 if they are successfully executed, or display a positive number that indicates the error type. For more information on error codes, see the *IRIS FailSafe 2.0 Programmer's Guide*.

In the following example, you can test the *start* script by starting the Samba resource with the resource name *samba8*.

```
$ cd /var/cluster/ha/resource_types/samba
```

```
$ echo "samba8" > /tmp/ipfile
```

```
$ ./start /tmp/ipfile /tmp/opfile
```
This should start the *Samba8* instance, named by the Samba resource *samba8*.

To view the individual script actions, you must edit the script and add "*set -x*" to the *action* function.

In the following example, to see what the *start\_samba*() function does, edit the *start* script and add "*set -x*" in the *start* function.

```
#
```
# Start the resource on the local machine.

# Return HA\_SUCCESS if the resource has been successfully started on # the local machine and HA\_CMD\_FAILED otherwise. The resource name is

```
# the samba instance id.
#
start_samba()
{
set -x
# for all samba resources configured
...
```
You are now ready to run the script. In this example, */dev/null* is the name of the output file.

```
cm2> echo "/disk1" > /tmp/ipfile
cm2> /var/cluster/ha/resource_types/Samba/start /tmp/ipfile /dev/null
cm2> echo $? (assumption: shell is ksh)
\overline{0}
```
# **Testing the** *start* **Script**

You can use the following procedure to test the *start* script.

- 1. To test the *start* script, you must start the Samba resource on the node, as in the following example:
	- **# echo "***resource-name***" > /tmp/ipfile**
	- **# /var/cluster/ha/resource\_types/Samba/start /tmp/ipfile /dev/null**

where *resource-name* is the name of the Samba resource that will be started.

2. Check to ensure that the resource has started by entering the following command:

```
# /usr/samba/bin/smbclient -L server -U%
```
where *server* is the NetBIOS name. If the script is working correctly, you will receive a list of shares that the NetBIOS name is offering.

# **Testing the** *stop* **Script**

You can use the following procedure to test the *stop* script.

1. To test the *stop* script, you must start the Samba resource on the node (if it is not already running), as in the following example:

```
# echo "resource-name" > /tmp/ipfile
# /var/cluster/ha/resource_types/Samba/start /tmp/ipfile /dev/null
```
where *resource-name* is the name of the Samba resource that will be started.

2. To stop the Samba resource, enter the following commands:

```
# echo "resource-name" > /tmp/ipfile
# /var/cluster/ha/resource_types/Samba/stop /tmp/ipfile /dev/null
```
where *resource-name* is the name of the Samba resource that will be stopped.

3. Check to ensure that the resource has shut down by entering the following command:

# ps -ef | grep mbd

The processes *smbd* or *nmbd* should not be running.

## **Testing the** *monitor* **Script**

You can use the following procedure to test the *monitor* script.

1. To monitor the Samba resource, enter the following commands:

```
# echo "resource-name" > /tmp/ipfile
```
- # **/var/cluster/ha/resource\_types/Samba/monitor /tmp/ipfile /dev/null**
- 2. The output is logged to the script file located at */var/cluster/ha/log/script\_nodename*. Check this file for the script log messages.

## **Testing the** *restart* **Script**

You can use the following procedure to test the *restart* script.

- 1. To restart the Samba resource, enter the following commands:
	- # **echo "***resource-name***" > /tmp/ipfile**
	- # **/var/cluster/ha/resource\_types/Samba/restart /tmp/ipfile /dev/null**
- 2. Check to ensure that the resource has restarted by entering the following command:

# /usr/samba/bin/smbclient -L server -U%

where *server* is the NetBIOS name. If the script is working correctly, you will receive a list of shares that the NetBIOS name is offering.

# **Testing the** *exclusive* **and** *probe* **Scripts**

You can use the following procedure to test the *exclusive* and *probe* scripts.

1. To test the *exclusive* and *probe* scripts, enter one of the following sets of commands. For the *exclusive* script, enter the following commands:

# **echo "***resource-name***" > /tmp/ipfile**

```
# /var/cluster/ha/resource_types/Samba/exclusive /tmp/ipfile
/dev/null
```
For the *probe* script, enter the following commands:

```
# echo "resource-name" > /tmp/ipfile
```
- # **/var/cluster/ha/resource\_types/Samba/probe /tmp/ipfile /dev/null**
- 2. The output is logged to the script file located at */var/cluster/ha/log/script\_nodename*. Check this file for the script log messages.

# **Testing Resource Group Failovers**

You can test the failover policy by using either *cmgr* or the FailSafe GUI to move the resource group to another node in the cluster. To ensure that the resource group correctly failed over, use the *cmgr* or GUI to display the resource group states. The following example uses *cmgr* to test the failover policy:

cmgr> admin offline resource\_group Samba in cluster eagan cmgr> admin move resource\_group Samba in cluster eagan to node cm2 cmgr> admin online resource\_group Samba in cluster eagan